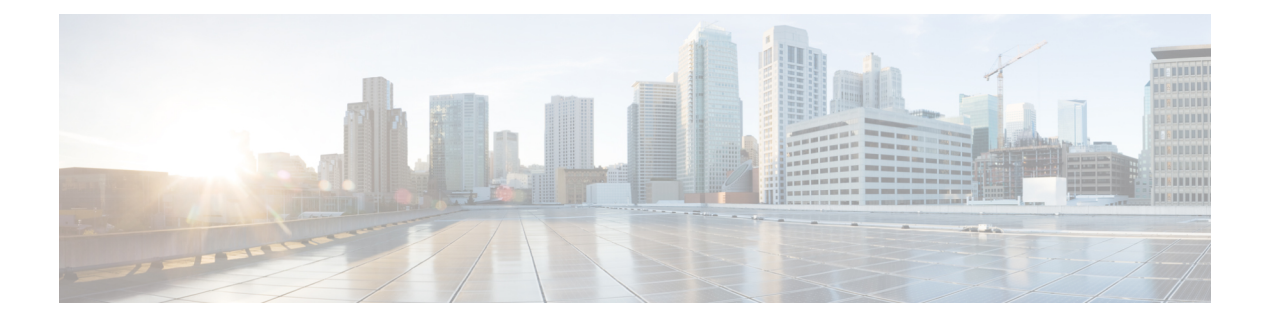

# コマンドライン インターフェイスの使用

この章は、次の内容で構成されています。

- CLI [コマンドのキーボード](#page-1-0) ショートカット (2 ページ)
- [対話型ヘルプ機能の使用](#page-3-0) (4 ページ)

# <span id="page-1-0"></span>**CLI** コマンドのキーボード ショートカット

次の表には、コントローラのコマンドラインを入力し、編集するのに役立つ CLI キーボード ショートカットを示します。

表 **<sup>1</sup> : CLI** コマンドのキーボード ショートカット

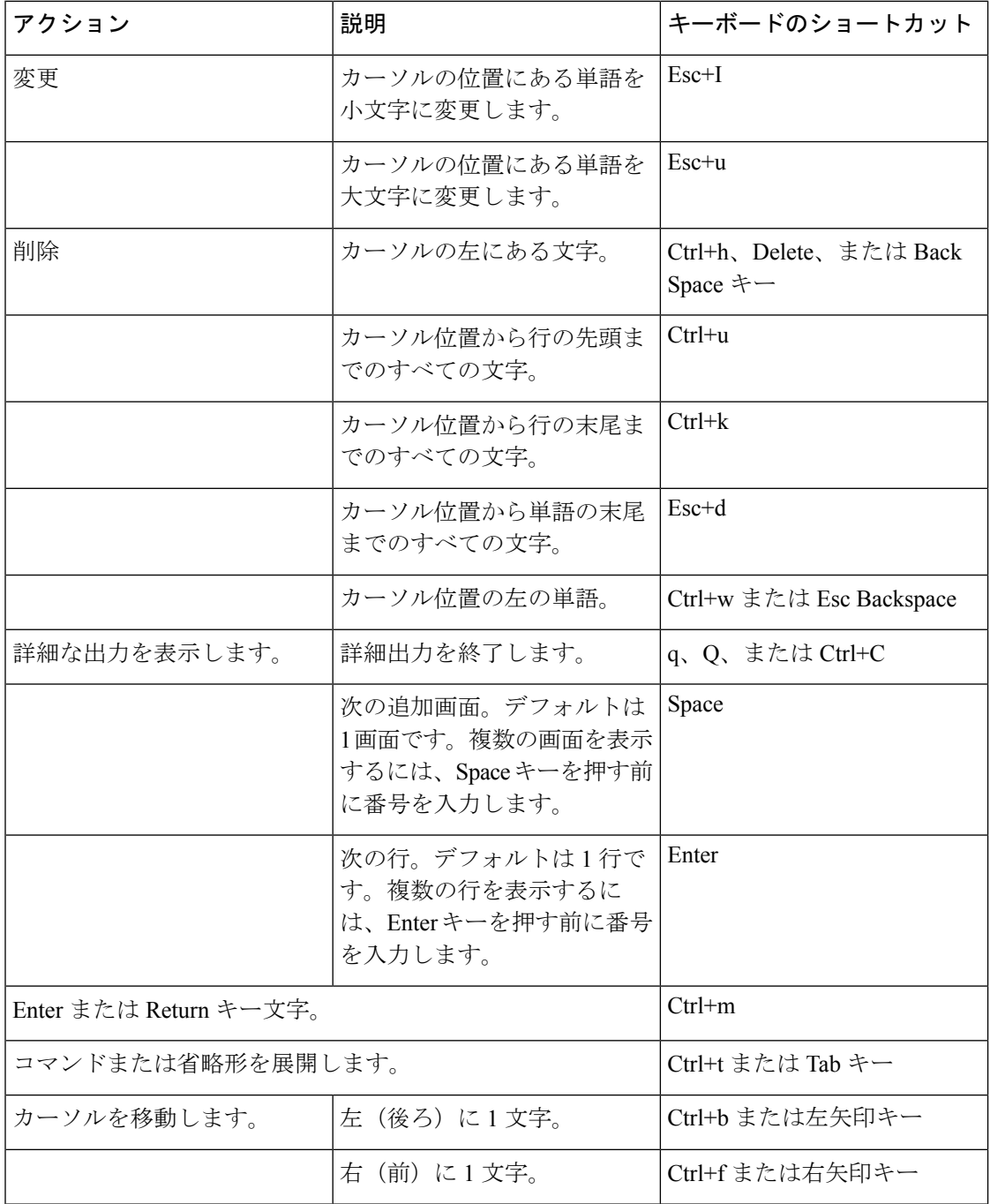

Ι

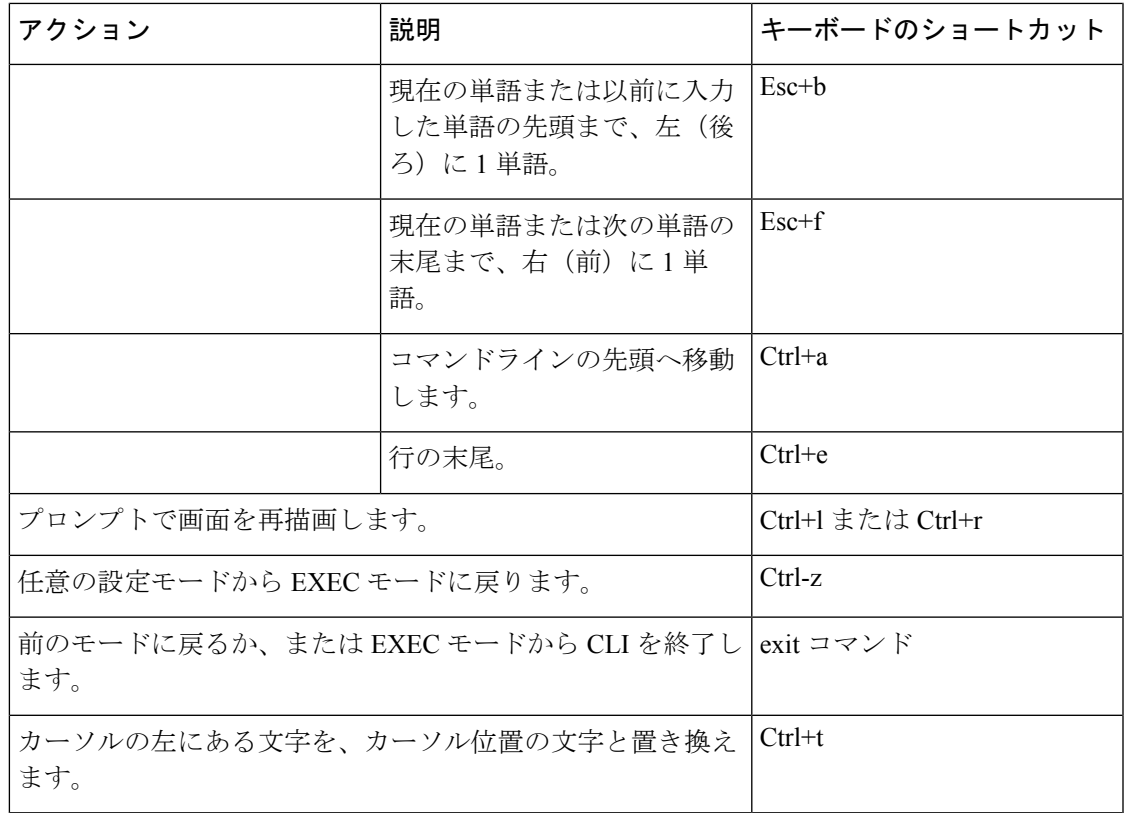

## <span id="page-3-0"></span>対話型ヘルプ機能の使用

疑問符(?) 文字を入力すると、コマンドラインにコマンドについて、次の種類のヘルプが表 示されます。次の表に、対話型ヘルプ機能のリストを示します。

表 **2 :** 対話型ヘルプ機能のリスト

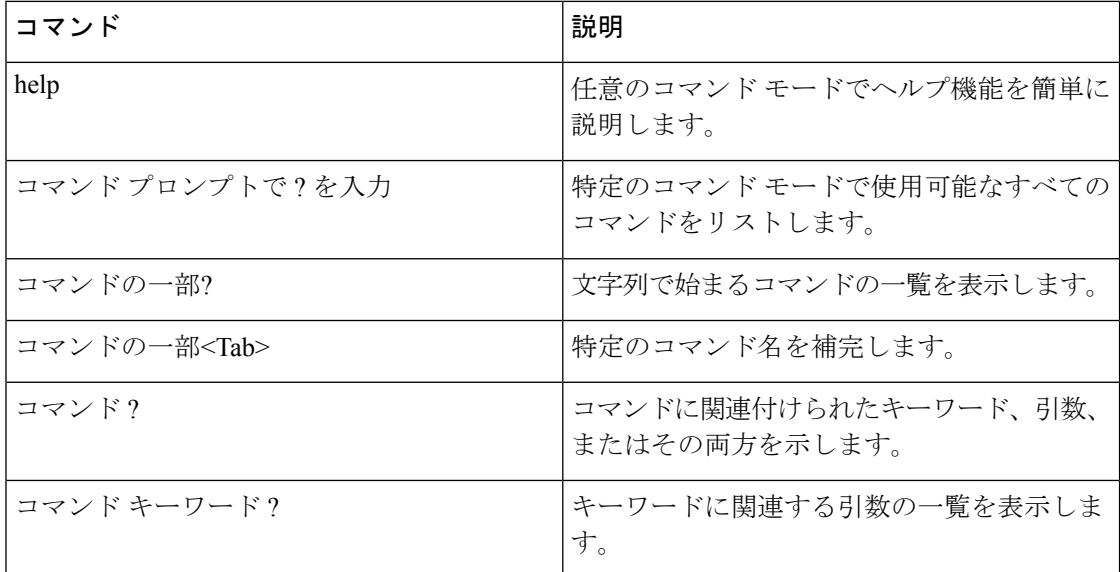

### **help** コマンドの使用方法

### 始める前に

キーボード コマンドを検索するには、ルート レベルで help コマンドを使用します。

#### **help**

ヘルプは、疑問符「?」を入力することによって、コマンドの任意の位置で、要求できます。 一致する項目がない場合、ヘルプリストは空になります。?を入力して利用できるオプション が表示されるまで、後ろに戻る必要があります。次の2つのタイプのヘルプを使用できます。

- **1.** コマンド引数を入力する準備ができているときに、詳細なヘルプを利用でき、使用できる 各引数が説明されます。
- **2.** 引数の一部を入力し、入力した引数と一致する引数を知りたいときに、部分的なヘルプが 提供されます (show pr? など)。

例:

```
> help
HELP:
Special keys:
 DEL, BS... delete previous character
```
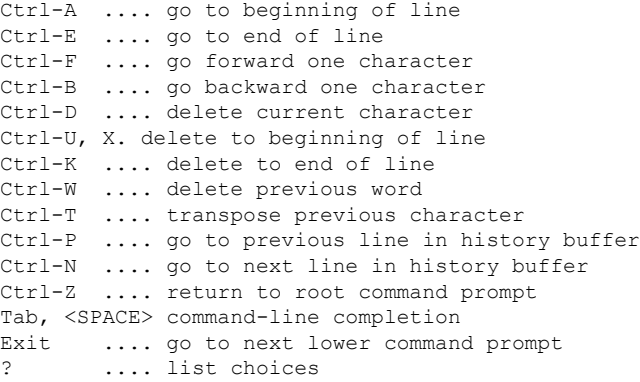

### **?** コマンドの使用方法

### 始める前に

コマンド ツリーの現在レベルのコマンドすべてや、特定のコマンドの詳細情報を表示するに は、? コマンドを使用します。

コマンド名 **?**

コマンド情報の要求を入力するときには、**commandname** と **?** の間にスペースを入れてくださ い。

### 例

このコマンドは、ルート レベルから使用可能なすべてのコマンドとレベルを示しま す。

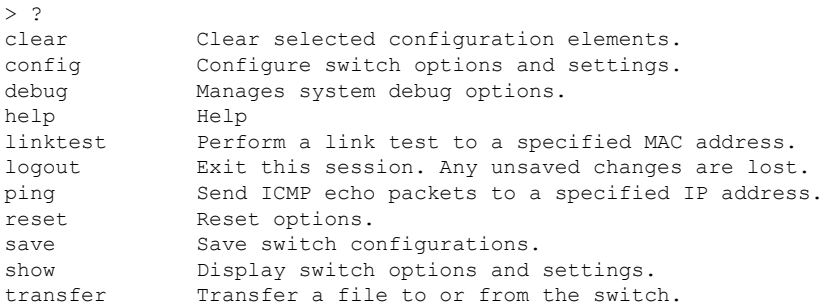

## コマンドの一部と **?** の使用法

### 始める前に

文字列で始まるコマンドの一覧を表示するには、コマンドの一部と ? を使用します。

**partial command?**

コマンドと疑問符の間にスペースは使用できません。 次に、文字列「ad」で始まるコマンドを出力する例を示します。 > controller> config>ad? 文字列「ad」と一致するコマンドは、次のとおりです。

advanced

## コマンド名の一部と **<tab>** の使用法

### 始める前に

途中まで入力したコマンド名をすべて入力するには、コマンドの一部と <tab> を使用します。

#### **partial command<tab>**

コマンドと <tab> 間にスペースは使用できません。

次に、途中まで入力した文字列「cert」で始まるコマンド名をすべて入力する例を示します。

Controller >config>cert<tab> certificate

### コマンドと **?** の使用法

#### 例

コマンドに関連するキーワード、引数、または両方を一覧表示するには、コマンドと ? を使用します。

#### **command-name ?**

コマンドと疑問符の間にスペースが必要です。

次に、acl コマンドの引数およびキーワードをリストする例を示します。

Controller >config acl ?

以下に類似した情報が表示されます。

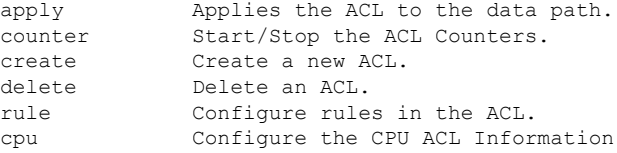

## コマンド キーワード**?**

キーワードに関連する引数の一覧を表示するには、コマンド キーワードと ? を使用します。 **command keyword ?**

キーワードと疑問符の間にスペースが必要です。

次に、キーワード cpu に関連する引数を表示する例を示します。

Controller >config acl cpu ?

以下に類似した情報が表示されます。

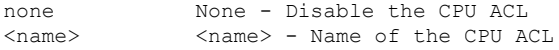

Ι